#### **Need help? [www.hp.com/support/djia3830](http://www.hp.com/support/djia3830)**

### **Printer control panel**

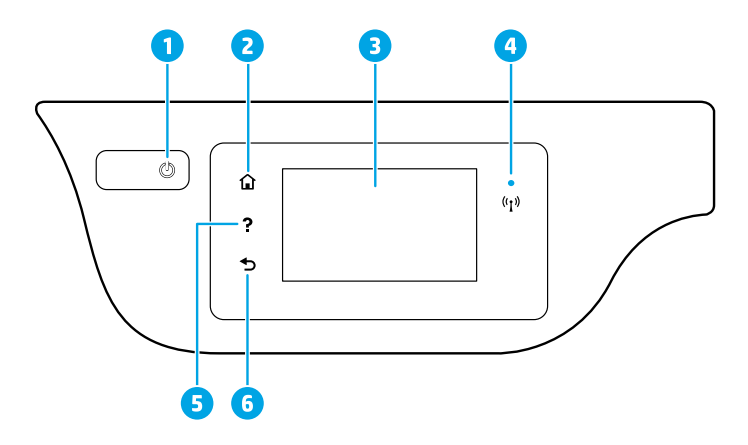

- 1 **Power** button: Turns the printer on or off.
- **Home** button: Returns to the Home screen, the screen that is displayed when you first turn on the printer. **Control panel display**: Touch the screen to select menu options, or scroll through the menu items. 4 **Wireless** light: Indicates the status of the printer wireless connection. • Solid blue light indicates that wireless connection has been established and you can print. • Slow blinking light indicates that wireless is on, but the printer is not connected to a network. Make sure your printer is within the range of wireless signal. • Fast blinking light indicates wireless error. Refer to the message on the printer display. • If wireless is turned off, the wireless light is off and the display screen shows **Wireless Off**. 5 **Help** button: Shows help content if it is available for the current operation.
	- **6 Back** button: Returns to the previous screen.

**Scan:** Use the HP Smart app or printer software to scan. Find more information about scanning at **[www.hp.com/support/djia3830](http://www.hp.com/support/djia3830)**.

**EN KO ID TH**

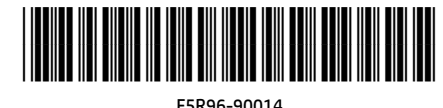

© Copyright 2017 HP Development Company, L.P.

Printed in [English] Printed in [Korean]

The information contained herein is subject to change without notice.

**English**

## **Wireless setup**

Visit **[123.hp.com/dj3830](http://123.hp.com/dj3830)** to install the HP Smart app or HP printer software to connect the printer to your network (2.4 GHz supported).

**Note for Windows® users:** You can also use the HP printer software CD. If your printer does not come with a CD, you may order one from **[www.support.hp.com](http://www.support.hp.com)**.

#### **If connecting the printer to your network was unsuccessful**

Learn more : **[www.hp.com/go/wifihelp](http://www.hp.com/go/wifihelp)** for assistance on wireless setup.

#### **Share the printer with computers and other devices on your network**

After connecting the printer to your wireless network, you can share it with multiple computers and mobile devices on the same network. On each device, install the HP Smart app or printer software from **[123.hp.com/](http://123.hp.com/dj3830)dj3830**.

#### **Convert from a USB connection to wireless connection**

Learn more: **[www.hp.com/go/usbtowifi](http://www.hp.com/go/usbtowifi)**.

#### **Use the printer wirelessly without a router (Wi-Fi Direct)**

Make sure Wi-Fi Direct is enabled. To check the status of Wi-Fi Direct, network name and password, touch  $\widehat{\mathbb{Q}}$ (Wi-Fi Direct), and then touch  $\bigcirc$  (Settings) on the printer control panel display.

#### Learn more: **[www.hp.com/go/wifidirectprinting](http://www.hp.com/go/wifidirectprinting)**.

This product is designed for use in open environments (for example, in homes and not connected to the public Internet) in which anyone might access and use the printer. As a result, the Wi-Fi Direct setting is in "Automatic" mode by default, without an administrator password, which allows anyone in wireless range to connect and access all functions and settings of the printer. If higher security levels are desired, HP recommends changing the Wi-Fi Direct Connection Method from "Automatic" to "Manual" and establishing an administrator password. You can change the security settings from the printer home page (embedded web server or EWS). For help on EWS, refer to the user guide on **[www.hp.com/support/djia3830](http://www.hp.com/support/djia3830)** or the electronic Help.

## **Set up fax**

You can set up fax using the HP printer software (recommended) or from the printer control panel.

- **Windows**: Use the Fax Wizard during software installation. To set up after software installation, open the printer software by double-clicking the icon with the printer name on the desktop, go to the **Print, Scan & Fax** tab, and then select **Fax Setup Wizard**.
- **OS X**: After software installation, from the HP Utility, use Basic Fax Settings.
- **Control panel display**: Touch **Fax** on the Home screen, and then touch **Setup**.

For more information, visit **[www.hp.com/support/djia3830](http://www.hp.com/support/djia3830)**.

### **Basic troubleshooting**

- Make sure you have installed the latest HP Smart app or printer software from **[123.hp.com](http://123.hp.com)**.
- If you are using a USB cable, make sure the cable is securely connected and the printer is set as the default printer.
- If your computer is connected to the printer with a wireless connection, make sure the printer is connected to the same network as the device you are printing from.

**Note for Windows® users:** Visit HP Diagnostic Tools at **[www.hp.com/go/tools](http://www.hp.com/go/tools)** to fix common printer problems.

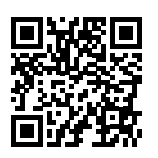

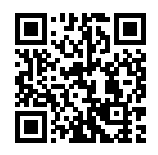

**Product support [www.hp.com/support/djia3830](http://www.hp.com/support/djia3830)**

**HP mobile printing [www.hp.com/go/mobileprinting](http://www.hp.com/go/mobileprinting)**

- Get additional help and find notices, environmental, and regulatory information, including the European Union Regulatory Notice and compliance statements, in the "Technical Information" section of the User Guide: **[www.hp.com/support/djia3830](http://www.hp.com/support/djia3830)**.
- Printer registration: **[www.register.hp.com](http://www.register.hp.com)**.
- Declaration of Conformity: **[www.hp.eu/certificates](http://www.hp.eu/certificates)**.
- Ink usage: **[www.hp.com/go/inkusage](http://www.hp.com/go/inkusage)**.

#### **Safety information**

Use only with the power cord and power adapter (if provided) supplied by HP.

#### **Cartridge information**

**Cartridges**: During setup, when you are prompted to install cartridges, make sure you use the cartridges provided with the printer.

**Anonymous usage information storage**: HP cartridges used with this printer contain a memory chip that assists in the operation of the printer and stores a limited set of anonymous information about the usage of the printer. This information might be used to improve future HP printers. Refer to the user guide at **[www.hp.com/support/djia3830](http://www.hp.com/support/djia3830)**.

## **Regulatory Model Number**

For regulatory identification purposes, your product is assigned a Regulatory Model Number. The Regulatory Model Number for your product is SNPRH-1502. This regulatory number should not be confused with the marketing name (HP DeskJet Ink Advantage 3835 All-in-One Printer, etc.) or product numbers (F5R96A, etc.).

### **Acknowledgements**

Microsoft and Windows are either registered trademarks or trademarks of Microsoft Corporation in the United States and/or other countries.

Mac and OS X are trademarks of Apple Inc., registered in the U.S. and other countries.

## **HP printer limited warranty statement**

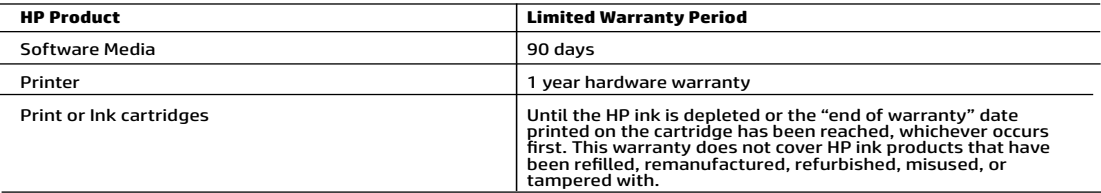

- A. Extent of limited warranty<br>1. This HP I Limited Warranty applies only to HP branded products sold or leased a) from HP Inc., its subsidiaries, affiliates,<br>4. authorized resellers, authorized distributors, or country dis
	- materials and workmanship for the duration specified above (the "Limited Warranty Period"), which Limited Warranty<br>Period begins on the date when the HP Hardware Product is first detected during its initial boot, which dat shall start on the latter of the date of purchase or lease from HP or from the HP or, if applicable, the HP authorized
	-
	- -
		-
		-
	- Service provider completes installation.<br>
	The same service provider completes installation.<br>
	The structure of the operator of any product will be interrupted or error-free.<br>
	4. HPS limited warrant that the operation of any
	-
	-
	-
	-
	-
- 

- -
- 8. HP shall have no obligation to repair, replace, or refund until the customer returns the defective product on HP products may contain remanufactured parts, components, or materials equivalent to new in performance.<br>
10.
- - Trum statement gives the customer specific legal rights. The customer may also have other rights which vary<br>from state to state in the United States, from province to province in Canada, and from country to country elsewhe
	- 2. To the extent that this Warranty Statement is inconsistent with local law, this Warranty Statement shall be deemed modified to be consistent with such local law. Under such local law, certain disclaimers, exclusions and limitations of this Warranty Statement may not apply to the customer.

#### HP Limited Warranty

Visit www.support.hp.com to access warranty support including troubleshooting tips, diagnostics tools, software and drivers,<br>product information, and how-to videos. Support options like chat and forums are also accessible

The HP limited Warranty is a commercial guarantee voluntarily provided by HP. The name and address of the HP entity responsible for the performance of the HP Limited Warranty in your country is as follows:

U.K: HP Inc UK Limited, Cain Road, Amen Corner, Bracknell, Berkshire, RG12 1HN

Ireland: Hewlett-Packard Ireland Limited, Liffey Park Technology Campus, Barnhall Road, Leixlip, Co.Kildare Malta: Hewlett-Packard Europe B.V., Amsterdam, Meyrin Branch, Route du Nant-d'Avril 150, 1217 Meyrin, Switzerland

United Kingdom: The HP Limited Warranty benefits apply in addition to any legal rights to a guarantee from a seller of nonconformity of goods<br>with the contract of sale. These rights expire six years from delivery of goods information, please consult the following link: Consumer Legal Guarantee or you may visit the European Consumer Centers website.Consumers<br>have the right to choose whether to claim service under the HP Limited Warranty or a

Ireland: The HP Limited Warranty benefits apply in addition to any statutory rights from seller in relation to nonconformity of goods with the<br>contract of sale. However various factors may impact your eligibility to receiv seller under the legal guarantee.

Malta: The HP Limited Warranty benefits apply in addition to any legal rights to a two-year guarantee from seller of nonconformity of goods with the contract of sale; however various factors may impact your eligibility to receive these rights. Consumer statutory rights are not limited or<br>affected in any manner by the HP Limited Warranty. For further information, pl may visit the European Consumer Centers website.

Consumers have the right to choose whether to claim service under the HP Limited Warranty or against the seller under two-year legal guarantee.

For further information, please consult the following link: Consumer Legal Guarantee (www.hp.com/go/eu-legal) or you may visit the European Consumer Centers website(http://ec.europa.eu/consumers/solving\_consumer\_disputes/non-judicial\_redress/ecc-net).

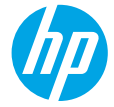

## **무엇을 도와드릴까요? [www.hp.com/support/djia3830](http://www.hp.com/support/djia3830)**

## **프린터 제어판**

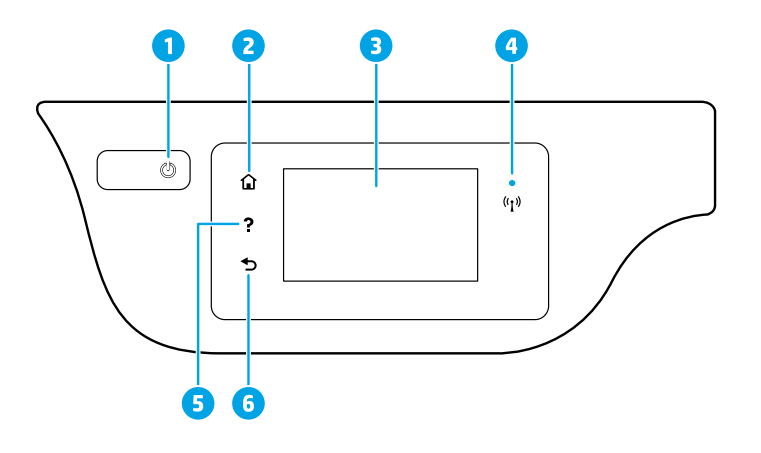

1 **전원** 버튼: 프린터의 전원을 켜거나 끕니다.

2 **홈** 버튼: 홈 화면으로 돌아갑니다. 프린터를 켰을 때 처음 표시되는 화면입니다.

3 **제어판 디스플레이**: 이 화면을 눌러 메뉴 옵션을 선택하거나 메뉴 항목을 스크롤합니다.

**무선** 표시등: 프린터의 무선 연결 상태를 나타냅니다.

- 파란색 표시등은 무선 연결이 설치되어 인쇄가 가능한 상태를 나타냅니다.
- 천천히 깜박이는 표시등은 무선은 켜졌지만 프린터가 네트워크에 연결되지 않은 상태를
- 나타냅니다. 무선 신호 범위 내에 프린터가 있는지 확인합니다.
- 빠르게 깜박이는 표시등은 무선 오류를 나타냅니다. 프린터 디스플레이의 메시지를 참고합니다.
- 무선이 꺼지면 무선 표시등이 꺼지고 디스플레이 화면에 **무선 꺼짐**이 표시됩니다.
- 5 **도움말** 버튼: 현재 작업에 사용 가능한 경우 도움말 내용을 표시합니다.
	- 6 **뒤로** 버튼: 이전 화면으로 돌아갑니다.

4

**스캔:** HP Smart 애플리케이션 또는 프린터 소프트웨어를 사용하여 스캔합니다. 스캔에 대한 자세한 내용은 **[www.hp.com/support/djia3830](http://www.hp.com/support/djia3830)**을 참조하십시오.

본 문서에 포함된 내용은 사전 통보 없이 변경될 수 있습니다.

# **무선 설정**

HP Smart 애플리케이션 또는 HP 프린터 소프트웨어를 설치하여 프린터를 네트워크(2.4GHz 지원)에 연결하려면 **[123.hp.com/dj3830](http://123.hp.com/dj3830)**을 방문하십시오.

**Windows® 사용자 주의사항:** HP 프린터 소프트웨어 CD를 사용할 수도 있습니다. 프린터와 함께 CD가 제공되지 않은 경우 **[www.support.hp.com](http://www.support.hp.com)**에서 주문할 수 있습니다.

### **프린터를 네트워크에 연결하지 못한 경우**

자세히 알아보기: **[www.hp.com/go/wifihelp](http://www.hp.com/go/wifihelp)**에서 무선 설정 관련 지원을 확인하십시오.

### **네트워크의 컴퓨터 및 기타 장치와 프린터 공유**

프린터를 무선 네트워크에 연결하면 동일한 네트워크의 여러 컴퓨터 및 모바일 장치와 프린터를 공유할 수 있습니다. 각 장치에 HP Smart 애플리케이션 또는 프린터 소프트웨어를 설치합니다(**[123.hp.com/](http://123.hp.com/dj3830)dj3830**).

#### **USB 연결에서 무선 연결로 전환**

자세히 알아보기: **[www.hp.com/go/usbtowifi](http://www.hp.com/go/usbtowifi)**.

#### **라우터 없이 무선으로 프린터 사용(Wi-Fi Direct)**

Wi-Fi Direct가 활성화되어 있는지를 확인합니다. Wi-Fi Direct, 네트워크 이름 및 암호를 확인하려면 프린터 제어판 디스플레이에서  $\Box$  (Wi-Fi Direct),  $\bigodot$  (설정)을 차례로 누릅니다.

자세히 알아보기: **[www.hp.com/go/wifidirectprinting](http://www.hp.com/go/wifidirectprinting)**에서 확인하십시오.

이 제품은 누구나 프린터에 액세스하여 사용할 수 있는 개방 환경(예: 공용 인터넷에 연결되지 않은 가정)에서 사용할 수 있도록 설계되었습니다. 그러므로 Wi-Fi Direct 설정은 기본적으로 관리자 암호가 없는 "자동" 모드로 설정되어 있으며, 무선 범위 내의 누구나 프린터의 모든 기능 및 설정에 연결 및 액세스할 수 있습니다. 높은 보안 수준이 요구되는 경우, Wi-Fi Direct 연결 방법을 "자동"에서 "수동"으로 변경하고 관리자 암호를 설정하는 것이 좋습니다. 프린터 홈페이지 EWS(embedded web server)에서 보안 설정을 변경할 수 있습니다. EWS 관련 도움은 **[www.hp.com/support/djia3830](http://www.hp.com/support/djia3830)**의 사용자 가이드 또는 전자식 도움말을 참조하십시오.

## **팩스 설정**

HP 프린터 소프트웨어(권장) 또는 프린터 제어판을 사용하여 팩스를 설정할 수 있습니다.

- **Windows**: 소프트웨어 설치 중에 팩스 마법사를 사용합니다. 소프트웨어 설치 후에 설정하려면 데스크탑의 프린터 이름과 함께 있는 아이콘을 더블 클릭하여 프린터 소프트웨어를 열고, **팩스** 탭에서 **팩스 설정 마법사를** 선택합니다.
- **OS X**: 소프트웨어 설치 후에 HP Utility에서 기본 팩스 설정을 사용합니다.
- **제어판 디스플레이**: 홈 화면에서 **팩스**를 터치한 다음 **설정**을 터치합니다.

자세한 내용은 **[www.hp.com/support/djia3830](http://www.hp.com/support/djia3830)**을 참조하십시오.

## **기본적인 문제 해결**

- **[123.hp.com](http://123.hp.com)**에서 최신 HP Smart 애플리케이션이나 프린터 소프트웨어를 설치했는지 확인합니다.
- USB 케이블을 사용하는 경우 케이블이 안전하게 연결되고, 해당 프린터가 기본 프린터로 설정되었는지 확인합니다.
- 컴퓨터가 무선 연결된 프린터에 연결된 경우 프린터가 인쇄할 장치와 동일한 네트워크에 연결되었는지 확인합니다.

**Windows® 사용자 주의사항:** 일반적인 프린터 문제를 해결하려면 HP 진단 도구(**[www.hp.com/go/tools](http://www.hp.com/go/tools)**)를 참조하십시오.

## **자세히 알아보기**

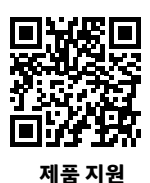

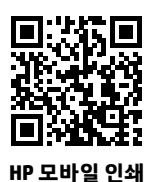

**[www.hp.com/support/djia3830](http://www.hp.com/support/djia3830)**

**[www.hp.com/go/mobileprinting](http://www.hp.com/go/mobileprinting)**

- 사용자 설명서의 "기술 정보" 섹션에서 유럽 연합 규제 고지 및 준수 규정을 포함한 고지, 환경 및 규제 정보와 함께 추가 도움말을 확인할 수 있습니다. **[www.hp.com/support/djia3830](http://www.hp.com/support/djia3830)**.
- 프린터 등록: **[www.register.hp.com](http://www.register.hp.com)**.
- 적합성 선언: **[www.hp.eu/certificates](http://www.hp.eu/certificates)**.
- 잉크 사용: **[www.hp.com/go/inkusage](http://www.hp.com/go/inkusage)**.

#### **안전 정보**

HP에서 제공하는 전원 코드 및 전원 어댑터(제공되는 경우)만 사용하십시오.

#### **카트리지 정보**

**카트리지**: 설정하는 동안 카트리지를 설치하라는 메시지가 나타나면 프린터와 함께 제공된 카트리지를 사용해야 합니다.

**익명의 사용 정보 저장**: 이 프린터에 사용되는 HP 카트리지에는 프린터의 작동을 돕고 프린터 사용에 관한 제한된 익명 정보를 저장하는 메모리 칩이 들어 있습니다. 이 정보는 향후 HP 프린터를 개선하는 데 사용될 수 있습니다. 사용 설명서(**[www.hp.com/support/djia3830](http://www.hp.com/support/djia3830)**)를 참조하십시오.

#### **규정 모델 번호**

규제 식별을 위해 제품에 규정 모델 번호가 할당되어 있습니다. 본 제품의 규제 모델 번호는 SNPRH-1502입니다. 이 규제 번호를 상품 이름(HP DeskJet Ink Advantage 3835 All-in-One Printer 등) 또는 제품 번호(F5R96A 등)와 혼돈해서는 안 됩니다.

#### **승인**

Microsoft 및 Windows는 미국 및/또는 기타 국가에서 Microsoft Corporation의 상표 또는 등록 상표입니다. Mac 및 OS X는 미국 및 기타 국가에서 Apple Inc.의 상표입니다.

## **HP 프린터 제한 보증서**

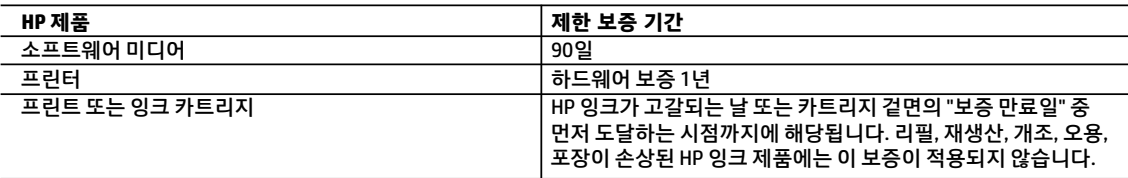

- A. 제한 보증 범위
	- 1. 본 HP 제한 보증은 a) HP Inc., 그 자회사, 계열사, 공인 리셀러, 공인 유통업체 또는 각국의 유통업체에서 판매 또는 임대되었으며 b) 본 HP 제한 보증이 포함된 HP 브랜드 제품에만 적용됩니다.
	- 2. HP Inc.(HP)는 위에 언급된 HP 제품이 위에 명시된 '제한 보증 기간' 동안 자재나 제조 기술에 결함이 없을 것을 최종 사용자 고객에게 보증합니다. 제한 보증 기간은 HP 하드웨어 제품이 최초 부팅 시 처음 감지된 날짜 즉, '처음 시작 날짜'에 시작됩니다. 이와 달리 HP 하드웨어 제품이 최초 부팅 시 감지되지 않은 경우 제한 보증 기간은 HP로부터 구매 또는 임대한 날짜 또는 HP나 HP 공인 서비스 제공업체(해당하는 경우)가 설치를 완료한 날짜 중 가장 최근 날짜에 시작됩니다.
	- 3. 소프트웨어 제품의 경우 HP의 제한 보증은 프로그램 명령 실행에 실패한 경우에만 적용됩니다. HP는 특정 제품의 작동이 중단되거나 오류가 발생하지 않을 것임을 보증하지 않습니다.
	- 4. HP 제한 보증은 제품을 올바르게 사용한 경우에 일어난 결함에만 적용되며 다음과 같은 경우로 인해 일어난 결함에는 적용되지 않습니다.
		- a. 부적절한 유지보수 및 개조
		- b. HP에서 제공하지 않거나 지원하지 않는 소프트웨어, 용지, 부품 및 소모품 사용
		- c. 제품 사양에 맞지 않는 작동 환경
		- d. 무단 개조 및 오용
	- 5. HP 프린터 제품의 경우 비 HP 카트리지 또는 리필 카트리지를 사용하더라도 고객에 대한 보증 또는 고객과 체결한 임의의 HP 지원 계약에는 영향이 없습니다. 하지만 프린터 고장 또는 손상의 원인이 비 HP 또는 리필 카트리지 또는 사용 기한이 지난 잉크 카트리지에 있는 경우에는 HP 는 해당 프린터의 고장 또는 손상을 수리하는 데 소요된 시간 및 수리를 위해 사용한 부품에 대해 표준 요금을 부과합니다.
	- 6. HP는 보증 기간 중에 이러한 결함을 통지 받는 경우 제품 결함을 확인하고 재량에 따라 수리하거나 교체해 줍니다.
	- 7. HP 보증 대상에 속하는 결함 제품에 대한 수리나 교체가 불가능한 경우, 결함을 통지 받은 후 적절한 시일 내에 제품 구입가를 환불해 줍니다.
	- 8. 고객이 결함이 있는 제품을 HP에 반품하기 전에는 HP는 제품을 수리, 교체, 환불해야 할 의무가 없습니다. 교체용 제품은 신제품이거나 신제품과 성능이 동등한 제품일 수 있습니다.
	- 9. 교체품은 새 제품일 수도 있고 교체 대상 제품과 기능이 동일한 새 것 같은 제품일 수도 있습니다.
	- 10. HP 제한 보증서는 HP 제품이 공식 유통되는 모든 국가/지역에서 유효합니다.
	- 11. 방문 서비스와 같은 기타 보증 서비스에 대한 계약은 HP 지정 수입업체나 HP를 통해 제품이 유통되는 국가/지역에 위치한 HP 지정 서비스 업체에서 제공됩니다.
- B. 보증 제한

현지법이 허용하는 범위 안에서, HP 또는 HP 협력업체는 명시적이든 또는 묵시적이든 제품의 상품성, 품질 만족도, 특정 목적에 대한 적합성 등에 대해 어떠한 보증 또는 조건도 제시하지 않습니다.

- C. 책임 제한
	- 1. 현지법이 허용하는 범위에서 본 보증 조항에 명시된 배상은 고객에게 제공되는 유일하고도 독점적인 배상입니다.
	- 2. 현지법에서 허용하는 경우, 상기 조항을 제외하고는 어떠한 경우에도 HP나 HP 협력업체는 계약이나 불법 행위를 비롯한 기타 어떠한 원인으로 인해 발생한 데이터 상실, 직간접적, 특수적, 부수적, 결과적(이익이나 데이터의 손실 포함) 피해를 포함한 기타 피해에 대해 아무런 책임이 없습니다.
- D. 지역법
	- 1. 본 보증서를 통해 고객에게 특정 법적 권리가 부여됩니다. 이 밖에도, 고객은 주(미국), 성(캐나다), 기타 국가/지역의 관련법에 따라 다른 권리를 보유할 수 있습니다.
	- 2. 본 보증서가 현지법과 상충되는 경우, 해당 현지법에 맞게 수정될 수 있습니다. 이러한 현지법에 따라 본 보증서의 책임 배제, 예외 및 기타 제한 조항이 고객에게 적용되지 않을 수도 있습니다.

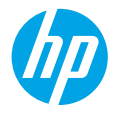

### **Butuh bantuan? [www.hp.com/support/djia3830](http://www.hp.com/support/djia3830)**

### **Panel kontrol printer**

4

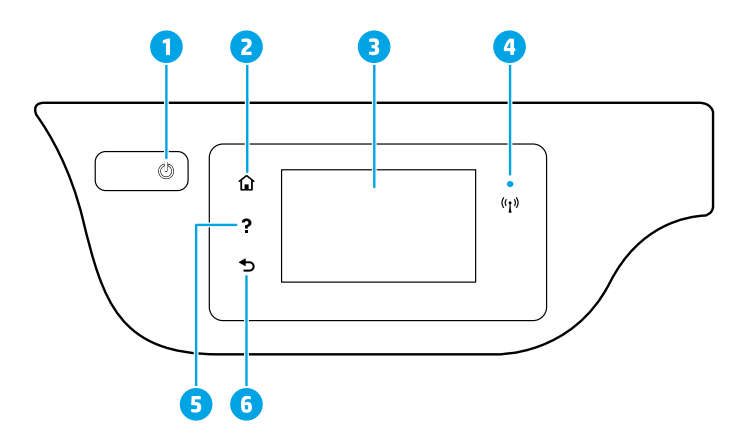

- 1 Tombol **Power** (Daya): Menyalakan atau mematikan printer.
- <sup>2</sup> Tombol **Home** (Depan): Kembali ke layar Depan, layar ini ditampilkan saat pertama kali printer dinyalakan.
- <sup>3</sup> **Control panel display** (Layar panel kontrol): Sentuh layar untuk memilih pilihan menu, atau telusuri item menu.

Lampu **Wireless** (Nirkabel): Menunjukkan status koneksi nirkabel printer.

- Lampu biru yang terus menyala menunjukkan koneksi nirkabel telah terhubung dan Anda dapat mencetak.
- Lampu yang berkedip lambat menunjukkan nirkabel sudah aktif, namun printer tidak tersambung ke jaringan. Pastikan printer Anda dalam jangkauan sinyal nirkabel.
- Lampu yang berkedip cepat menunjukkan adanya kesalahan nirkabel. Lihat pesan pada layar printer.
- Jika nirkabel dinonaktifkan, lampu nirkabel akan mati dan layar menampilkan **Wireless Off** (Nirkabel Nonaktif).
- <sup>5</sup> Tombol **Help** (Bantuan): Menampilkan konten bantuan jika tersedia untuk pengoperasian yang sedang berlangsung.
- 6 Tombol **Back** (Kembali): Kembali ke layar sebelumnya.

**Scan (Memindai):** Gunakan aplikasi HP Smart atau perangkat lunak printer untuk memindai. Temukan informasi lebih lanjut tentang pemindaian di **[www.hp.com/support/djia3830](http://www.hp.com/support/djia3830)**.

Informasi yang terdapat dalam dokumen ini dapat berubah tanpa pemberitahuan.

## **Pengesetan nirkabel**

Kunjungi **[123.hp.com/dj3830](http://123.hp.com/dj3830)** untuk menginstal aplikasi HP Smart atau perangkat lunak printer HP untuk menyambungkan printer ke jaringan Anda (mendukung 2,4 GHz).

**Catatan untuk pengguna Windows®:** Anda juga dapat menggunakan CD perangkat lunak printer HP. Jika printer Anda tidak dilengkapi dengan CD, Anda dapat memesannya dari **[www.support.hp.com](http://www.support.hp.com)**.

#### **Jika tidak berhasil menyambungkan printer ke jaringan Anda**

Pelajari selengkapnya: **[www.hp.com/go/wifihelp](http://www.hp.com/go/wifihelp)** untuk bantuan pengesetan nirkabel.

#### **Menggunakan printer melalui komputer dan perangkat lain pada jaringan**

Setelah printer tersambung ke jaringan nirkabel, Anda dapat menggunakannya melalui beberapa komputer dan perangkat seluler pada jaringan yang sama. Pada tiap perangkat, instal aplikasi HP Smart atau perangkat lunak printer dari **[123.hp.com/](http://123.hp.com/dj3830)dj3830**.

#### **Mengubah sambungan USB ke sambungan nirkabel**

Pelajari selengkapnya: **[www.hp.com/go/usbtowifi](http://www.hp.com/go/usbtowifi)**.

#### **Menggunakan printer secara nirkabel tanpa router (Wi-Fi Direct)**

Pastikan Wi-Fi Direct sudah diaktifkan. Untuk memeriksa status Wi-Fi Direct, nama jaringan, dan kata sandi, sentuh $\tilde{\mathbb{Q}}$ (Wi-Fi Direct), lalu sentuh (Pengaturan) pada layar panel kontrol printer.

Pelajari selengkapnya: **[www.hp.com/go/wifidirectprinting](http://www.hp.com/go/wifidirectprinting)**.

Produk ini dirancang untuk digunakan di lingkungan terbuka (misalnya, di rumah dan tidak terhubung ke Internet publik) di mana siapa pun dapat mengakses dan menggunakan printer. Oleh sebab itu, pengaturan Wi-Fi Direct menggunakan mode "Otomatis" secara default, tanpa kata sandi administrator, sehingga setiap orang yang berada dalam jangkauan nirkabel dapat terhubung dan mengakses semua fungsi dan pengaturan printer. Jika ingin lebih aman, HP menyarankan agar mengubah Metode Koneksi Wi-Fi Direct dari "Otomatis" menjadi "Manual" dan menetapkan kata sandi administrator. Anda dapat mengubah pengaturan keamanan dari halaman depan printer (embedded web server atau EWS). Untuk bantuan terkait EWS, lihat panduan pengguna di **[www.hp.com/support/djia3830](http://www.hp.com/support/djia3830)** atau Bantuan elektronik.

## **Mengeset faks**

Anda dapat mengeset faks dengan perangkat lunak printer HP (disarankan) atau panel kontrol printer.

- **Windows**: Gunakan Fax Wizard (Wizard Faks) selama penginstalan perangkat lunak. Untuk mengeset setelah menginstal perangkat lunak, buka perangkat lunak printer dengan mengeklik dua kali ikon yang mencantumkan nama printer pada desktop, buka tab **Fax** (Faks), lalu pilih **Fax Setup Wizard** (Wizard Pengesetan Faks).
- **OS X**: Setelah menginstal perangkat lunak, dari HP Utility, gunakan Basic Fax Settings (Pengaturan Faks Dasar).
- **Control panel display** (Layar panel kontrol): Sentuh **Fax** (Faks) pada layar Depan, lalu sentuh **Setup** (Set).

Untuk informasi lebih lanjut, kunjungi **[www.hp.com/support/djia3830](http://www.hp.com/support/djia3830)**.

## **Pemecahan masalah dasar**

- Pastikan Anda telah menginstal aplikasi HP Smart atau perangkat lunak printer terbaru dari **[123.hp.com](http://123.hp.com)**.
- Jika Anda menggunakan kabel USB, pastikan kabel tersambung dengan benar dan printer diatur sebagai printer default.
- Jika komputer Anda disambungkan ke printer melalui koneksi nirkabel, pastikan printer tersambung ke jaringan yang sama dengan jaringan yang digunakan perangkat untuk mencetak.

**Catatan untuk pengguna Windows®:** Kunjungi Alat Diagnostik HP di **[www.hp.com/go/tools](http://www.hp.com/go/tools)** untuk mengatasi masalah umum pada printer.

## **Pelajari selengkapnya**

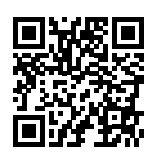

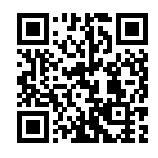

**Dukungan produk**

**Pencetakan mobile HP**

**[www.hp.com/support/djia3830](http://www.hp.com/support/djia3830)**

**[www.hp.com/go/mobileprinting](http://www.hp.com/go/mobileprinting)**

- Dapatkan bantuan tambahan dan temukan pemberitahuan, informasi tentang lingkungan dan regulasi, termasuk Maklumat Regulasi Uni Eropa dan pernyataan kepatuhan, di bagian "Informasi Teknis" dalam Panduan Pengguna: **[www.hp.com/support/djia3830](http://www.hp.com/support/djia3830)**.
- Pendaftaran printer: **[www.register.hp.com](http://www.register.hp.com)**.
- Pernyataan Kesesuaian: **[www.hp.eu/certificates](http://www.hp.eu/certificates)**.
- Pemakaian tinta: **[www.hp.com/go/inkusage](http://www.hp.com/go/inkusage)**.

#### **Informasi keselamatan**

Gunakan hanya dengan kabel daya dan adaptor daya (jika ada) yang disediakan HP.

#### **Informasi Kartrid**

**Kartrid**: Selama pengesetan, saat diminta untuk memasang kartrid, pastikan untuk menggunakan kartrid yang disediakan bersama printer.

**Penyimpanan informasi penggunaan anonim**: Kartrid HP yang digunakan pada printer ini berisi keping memori yang membantu pengoperasian printer dan menyimpan sejumlah informasi anonim dalam jumlah terbatas terkait penggunaan printer. Informasi ini dapat digunakan untuk meningkatkan performa printer HP di masa mendatang. Lihat panduan pengguna di **[www.hp.com/support/djia3830](http://www.hp.com/support/djia3830)**.

#### **Nomor Model Regulasi**

Untuk tujuan identifikasi regulasi, produk Anda memiliki Nomor Model Regulasi. Nomor Model Regulasi untuk produk Anda adalah SNPRH-1502. Nomor regulasi ini tidak boleh tertukar dengan nama pemasaran (HP DeskJet Ink Advantage 3835 All-in-One Printer, dll.) atau nomor produk (F5R96A dll.).

#### **Pengakuan**

Microsoft dan Windows adalah merek dagang terdaftar atau merek dagang Microsoft Corporation di Amerika Serikat dan/atau negara-negara lainnya.

Mac dan OS X adalah merek dagang Apple Inc. yang terdaftar di AS dan negara-negara lain.

## **Pernyataan jaminan terbatas printer HP**

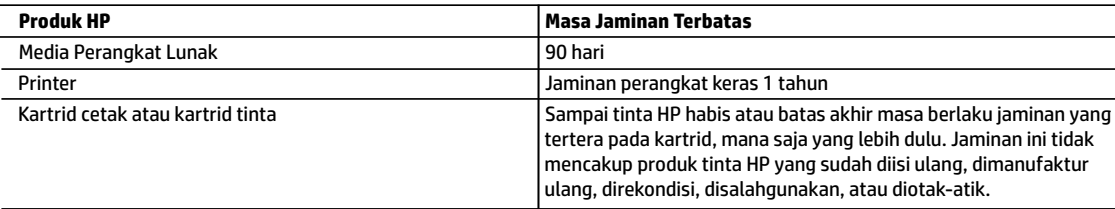

#### A. Masa berlaku jaminan terbatas

- 1. Jaminan Terbatas HP ini hanya berlaku untuk produk bermerek HP yang dijual atau disewa beli a) dari HP Inc., anak perusahaan, afiliasi, penyalur resmi, distributor resmi, atau distributor negaranya; b) dengan Jaminan Terbatas HP ini.
- 2. HP Inc. (HP) menjamin pelanggan pengguna akhir bahwa bahan dan pembuatan produk-produk HP yang ditentukan di atas bebas cacat selama durasi yang ditentukan di atas ("Masa Jaminan Terbatas"), yang dimulai pada tanggal saat Produk Perangkat Keras HP pertama kali terdeteksi dalam proses boot awalnya, yang dikenal dengan "tanggal mulai pertama." Atau, jika Produk Perangkat Keras HP tidak terdeteksi pada waktu tersebut, Masa Jaminan Terbatas akan dimulai pada tanggal pembelian atau sewa dari HP atau dari HP atau, jika sesuai, penyedia layanan resmi HP yang akan menyelesaikan penginstalan.
- 3. Untuk produk-produk perangkat lunak, jaminan terbatas HP hanya berlaku dalam hal kegagalan pelaksanaan instruksi pemrograman. HP tidak menjamin bahwa pengoperasian produk apa pun akan bebas dari gangguan atau kesalahan.
- 4. Jaminan terbatas HP hanya mencakup kerusakan yang timbul akibat penggunaan produk secara normal, dan tidak mencakup masalah lain apa pun, termasuk yang timbul akibat dari:
	- a. Perawatan atau modifikasi yang tidak layak;
	- b. Perangkat lunak, media, suku cadang, atau bahan suplai yang tidak disediakan atau didukung oleh HP;
	- c. Pengoperasian di luar spesifikasi produk;
	- d. Modifikasi yang tidak berwenang atau penyalahgunaan.
- 5. Untuk produk-produk printer HP, penggunaan kartrid non-HP atau kartrid yang telah diisi ulang tidak memengaruhi jaminan kepada pelanggan atau kontrak dukungan HP apa pun dengan pelanggan. Namun, jika printer gagal berfungsi atau rusak karena penggunaan kartrid non-HP atau kartrid yang telah diisi ulang atau kartrid tinta kadaluwarsa, HP akan membebankan biaya waktu standar dan bahan untuk menyervis printer, untuk kegagalan atau kerusakan tersebut.
- 6. Jika HP menerima pemberitahuan tentang kerusakan dalam produk apa pun yang tercakup dalam jaminan HP selama masa jaminan masih berlaku, maka HP akan memperbaiki atau mengganti produk, atas opsi HP.
- 7. Jika, sebagaimana berlaku, HP tidak dapat memperbaiki atau mengganti produk rusak, yang tercakup dalam jaminan HP, maka dalam batas waktu yang wajar setelah pemberitahuan tentang kerusakan, HP akan mengganti biaya pembelian produk tersebut.
- 8. HP tidak berkewajiban untuk memperbaiki, mengganti, atau mengembalikan uang sampai pelanggan mengembalikan produk rusak ke HP.
- 9. Produk pengganti dapat berupa produk baru atau produk seperti baru dengan fungsi yang menyerupai produk yang diganti.
- 10. Produk-produk HP dapat terdiri dari suku cadang, komponen, atau bahan yang dimanufaktur ulang, yang kinerjanya sama seperti yang baru.
- 11. Keterangan Jaminan Terbatas HP berlaku di negara/wilayah mana pun, di mana produk HP yang tercakup dalam jaminan didistribusikan oleh HP. Kontrak untuk layanan jaminan tambahan, seperti layanan di tempat, dapat menjadi tersedia dari fasilitas servis resmi HP mana pun di negara-negara/wilayah-wilayah tempat produk didistribusikan oleh HP atau oleh importir resmi.
- B. Pembatasan jaminan

SEBATAS YANG DIIZINKAN OLEH HUKUM SETEMPAT, BAIK HP MAUPUN PIHAK KETIGA TIDAK MEMBUAT JAMINAN ATAU KETENTUAN LAIN APA PUN, BAIK TERSURAT ATAU TERSIRAT. MENGENAI KEMAMPUAN UNTUK DIPERDAGANGKAN (MERCHANTABILITY), KUALITAS YANG MEMUASKAN, SERTA KESESUAIAN UNTUK TUJUAN TERTENTU.

- C. Pembatasan tanggung jawab
	- 1. Sebatas yang diizinkan oleh hukum setempat, ganti rugi yang diberikan dalam Keterangan Jaminan ini merupakan satu-satunya ganti rugi eksklusif bagi pelanggan.
	- 2. SEBATAS YANG DIIZINKAN OLEH HUKUM SETEMPAT, KECUALI KEWAJIBAN-KEWAJIBAN YANG DITETAPKAN DALAM KETERANGAN JAMINAN INI, DAN DALAM HAL APA PUN, HP ATAUPUN PEMASOK PIHAK KETIGA TIDAK DIKENAKAN TANGGUNG JAWAB ATAS KERUSAKAN LANGSUNG, TIDAK LANGSUNG, KHUSUS, SEWAKTU-WAKTU, ATAUPUN SEBAGAI AKIBAT. BAIK BERDASARKAN KONTRAK, KELALAIAN, MAUPUN TEORI HUKUM LAINNYA DAN DI LAPORKAN-TIDAKNYA KEMUNGKINAN ATAS KERUSAKAN DIMAKSUD.
- D. Undang-undang setempat
	- 1. Keterangan Jaminan ini memberikan kepada pelanggan hak hukum tertentu. Pelanggan kemungkinan juga memiliki hak lainnya yang berbeda-beda di setiap negara bagian di Amerika Serikat, di provinsi lainnya di Kanada, dan di negara/wilayah lainnya di seluruh dunia.
	- 2. Sebatas perbedaan antara Keterangan Jaminan ini dan hukum setempat, maka Keterangan Jaminan ini akan diperbaiki agar sejalan dengan hukum setempat yang dimaksud. Berdasarkan hukum setempat tersebut, mungkin penafian, pengecualian, dan pembatasan tertentu dari Keterangan Jaminan ini tidak berlaku bagi pelanggan.

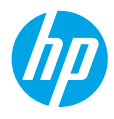

### ต้องการความช่วยเหลือหรือไม่ **[www.hp.com/support/djia3830](http://www.hp.com/support/djia3830)**

## **แผงควบคุ มของเครื องพ ่ ิ มพ์**

4

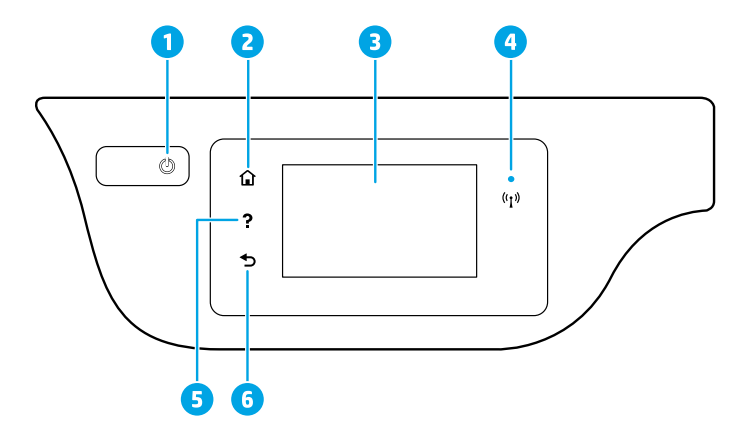

- ี<sup>1</sup> ปุ่ม **Power (เปิด/ปิด)**: เปิดหรือปิดเครื่องพิมพ์ ์<br>เ
- 2 ปุ่ม **Home (หน้าหลัก):** กลับไปยังหน้าจอหลัก ซึ่งเป็นหน้าจอแรกที่แสดงขึ้นเมื่อคุณเปิดเครื่องพิมพ์ ่ ์<br>เ ่
	- 3 **Control panel display (จอแสดงผลแผงควบคุม): สัมผัสหน้าจอเพื่อเลือกตัวเลือกเมนู หรือเลือนไปตามรายการเมนู** ์<br>เ ์<br>เ
		- ไฟแสดงสถานะ **Wireless (ระบบไร้สาย):** แสดงถึงสถานะการเชื่อมต่อระบบไร้สายของเครื่องพิมพ์ ่ ์<br>เ
			- ไฟแสดงสถานะสีน้ำเงินติดสว่างคงที่บ่งชี้ว่า มีการสร้างการเชื่อมต่อระบบไร้สายขึ้นแล้ว และคุณสามารถ ้ ่ พิมพ์งานได้
		- ไฟกะพริบช้าๆ แสดงว่าระบบไร้สายเปิดอยู่ แต่ ไม่มีการเชื่อมต่อเครื่องพิมพ์เข้ากับเครื่อข่าย ตรวจสอบให้แน่ ใจ ่ ่ ว่า เครื่องพิมพ์ของคุณตั้งอยู่ในพื้นที่ที่สัญญาณไร้สายครอบคลุมถึง ่ ่
		- ไฟกะพริบถิ่ๆ บ่งชีว่า เกิดข้อผิดพลาดเกี่ยวกับระบบไร้สาย ดูข้อความบนจอแสดงผลของเครื่องพิมพั ่ ้ ่ ์
		- หากระบบไร้สายปิดอยู่ ไฟแสดงสถานะระบบไร้สายจะดับ และจอแสดงผลจะแสดงว่า **Wireless Off** (ระบบ ไร้สายปิดอยู่) ู
- 5 ปุ่ม **Help (วิธิใช้):** แสดงเนื้อหาวิธิ์ ใช้หากมิ์ ให้เลือกใช้งานสำหรับการดำเนินการปัจจุบัน ้
- **6 ปุ่ม Back (ย้อนกลับ):** กลับไปยังหน้าจอก่อนหน้า

**Scan (สแกน): ใช้แอป HP Smart หรือซอฟต์แวร์สำหรับเครื่องพิมพ์เพื่อทำการสแกน ค้นหาข้อมูลเพิ่มเติมเกี่ยวกับ** ์ ่ ่ การสแกนไดท้ ี **[www.hp.com/support/djia3830](http://www.hp.com/support/djia3830)**

#### **การตั งคาระบบไร ่ สาย ้ ้**

ไปที่ **[123.hp.com/dj3830](http://123.hp.com/dj3830)** เพื่อติดตั้งแอป HP Smart หรือซอฟต์แวร์สำหรับเครื่องพิมพ์ HP เพื่อเชื่อมต่อเครื่องพิมพ์เข้ากับเครือข่าย ์<br>เ ์<br>เ ่ ่ ์ ของคณ (รองรับ 2.4 GHz)

**หมายเหตุสำหรับผู้ใช้ Windows®:** คุณยังสามารถใช้ซิดีซอฟต์แวร์สำหรับเครื่องพิมพ์จาก HP ได้ด้วยเช่นกัน หากคุณไม่ ได้รับแผ่นซิดี ่ พร้อมเครื่องพิมพ์ของคุณ คุณสามารถสั่งซื้อได้จาก **[www.support.hp.com](http://www.support.hp.com)** ์ ่ ้

**หากการเชื อมต่ อเครื องพ ่ ิ มพก์ ั บเครอขื ายของค ่ ุณไมส� ่ ำเรจ็ ่**

อ่านข้อมูลเพิ่มเติม**: [www.hp.com/go/wifihelp](http://www.hp.com/go/wifihelp)** เพื่อขอความช่วยเหลือเกี่ยวกับการตั้งค่าระบบไร้สาย ่

**์แชร์เครื่องพิมพ์กับคอมพิวเตอร์และอุปกรณ์อื่น ๆ บนเครือข่ายของคุณ ่**

หลังจากเชื่อมต่อเครื่องพิมพ์เข้ากับเครือข่ายไร้สายของคุณแล้ว คุณจะสามารถแชร์เครื่องพิมพ์กับคอมพิวเตอร์และอุปกรณ์เคลื่อนที่ ้ต่ าง ๆ ท่ ีอย่ บนเครือข่ ายเดียวกันได้ ให้ ติดตั้งแอป HP Smart หรือซอฟต์ แวร์ สำหรับเคร่ ึองพิมพ์ กับอุปกรณ์ แต่ ละเคร่ ืองจาก **[123.hp.com/](http://123.hp.com/dj3830)dj3830**

**แปลงจากการเชื อมต่ อ USB เป็นการเชื อมต่ อแบบไรสาย ้ ่ ่**

อาน่ ขอม้ ลเู พิมเต ่ มิ: **[www.hp.com/go/usbtowifi](http://www.hp.com/go/usbtowifi)**

 $\mathbf{I}$ ช้เครื่องพิมพ์แบบไร้สายโดยไม่มีเราเตอร์ <mark>(Wi-Fi Direct)</mark>

ตรวจสอบให้แน่ ใจว่ามีการเปิดใช้งาน Wi-Fi Direct หากต้องการตรวจสอบสถานะของ Wi-Fi Direct ชื่อเครือข่ายและรหัสผ่าน ให้แตะทิ ่ (Wi-Fi Direct) จากนันแตะท ้ ี ่ (Settings - การตั งค้ า่ ) บนจอแสดงผลแผงควบคมของเคร ุ ื องพมพิ ์ ่

## อาน่ ขอม้ ลเู พิมเต ่ มิ: **[www.hp.com/go/wifidirectprinting](http://www.hp.com/go/wifidirectprinting)**

ผลิตภัณฑ์นี้ได้รับการออกแบบมาเพื่อใช้ ในสภาพแวดล้อมเปิด (เช่น ในบ้านและไม่มีการเชื่อมต่อเข้ากับอินเทอร์เน็ตสาธารณะ) ซึ่งทุก ๆ คน ้ ่ ่ ่ สามารถเข้าถึงและใช้เครื่องพิมพ์ได้ จึงมีการตั้งค่า Wi-Fi Directไว้ในโหมด "Automatic (อัตโนมัติ)" ตามค่าเริ่มต้น โดยไม่ต้องใช้รหัสผ่านผู้ดูแลระบบ ซึ่ง ่ ่ จะช่วยให้ทุกคนที่อยู่ ในช่วงครอบคลุมสัญญาณเครือข่ายไร้สายสามารถเชื่อมต่อและเข้าถึงฟังก์ชันและการตั้งค่าของเครื่องพิมพ์ ได้ทั้งหมด ่ ์<br>เ ์ หากต้องการระดับความปลอดภัยที่สูงขึ้น HP ขอแนะนำให้เปลี่ยนวิธีการเชื่อมต่อ Wi-Fi Direct จาก "Automatic (อัตโนมัติ)" เป็น "Manual ่ ่ ์<br>เ (ด้วยตัวเอง)" และสร้างรหัสผ่านผู้ดูแลระบบ คุณสามารถเปลี่ยนการตั้งค่าการรักษาความปลอดภัยได้จากหน้าหลักของเครื่องพิมพ์ (เว็บ ่ ์ เซิร์ฟเวอร์แบบฝังหรือ EWS) หากต้องการความช่วยเหลือเกี่ยวกับ EWS โปรดดูที่คู่มือผู้ใช้บน **[www.hp.com/support/djia3830](http://www.hp.com/support/djia3830)** หรือ ่ วิธีใช้แบบอิเล็กทรอนิกส์

#### **การตั งคาแฟ ่ ็กซ์ ้**

คุณสามารถตั้งค่าแฟ็กซ์ ได้โดยใช้ซอฟต์แวร์สำหรับเครื่องพิมพ์ HP (แนะนำ) หรือแผงควบคุมของเครื่องพิมพ์ ์<br>เ ่

- **Windows: ใ**ช้ตัวช่วยสร้างแฟ็กซ์ระหว่างการติดตั้งซอฟต์แวร์ หากต้องการตั้งค่าภายหลังการติดตั้งซอฟต์แวร์ ให้เปิดซอฟต์แวร์ของ เครื่องพิมพ์ โดยดับเบิลคลิกไอคอนที่มีชื่อเครื่องพิมพ์บนเดสก์ท็อป ไปที่แท็บ **Fax** (แฟ็กซ์) แล้วเลือก **Fax Setup Wizard** (ตัวช่วยสร้าง ่ ่ ์ การตั้งค่าแฟ็กซ์)
- **OS X**: ภายหลังการติดตั้งซอฟต์แวร์ จาก HP Utility ให้ ใช้ Basic Fax Settings (การตั้งค่าแฟ็กซ์พื้นฐาน)
- Control panel display (จอแสดงผลแผงควบคุม): แตะที่ Fax (แฟ็กซ์) บนหน้าจอหลัก จากนั้นแตะที่ Setup (การตั้งค่า)
- สำหรับข้อมูลเพิ่มเติมให้ไปที่ **[www.hp.com/support/djia3830](http://www.hp.com/support/djia3830)**

# **การแก้ไขปัญหาเบื องต้ น**

- ตรวจสอบให้แน่ใจว่า คุณมีการติดตั้งแอป HP Smart หรือซอฟต์แวร์สำหรับเครื่องพิมพ์ของ HP เวอร์ชันล่าสุดจาก **[123.hp.com](http://123.hp.com)** ์
- หากคุณใช้สายเคเบิล USB ตรวจสอบให้แน่ใจว่ามีการเชื่อมต่อสายเป็นอย่างดีแล้ว และตั้งค่าเครื่องพิมพ์ ไว้เป็นเครื่องพิมพ์เริ่มต้น ่ ่ ์
- หากคอมพิวเตอร์ของคุณเชื่อมต่อกับเครื่องพิมพ์ด้วยการเชื่อมต่อแบบไร้สาย ตรวจสอบให้แน่ใจว่าเครื่องพิมพ์ของคุณเชื่อมต่อกับ ่ ่ ่ ์ ่ เครือข่ายเดียวกันกับอุปกรณ์ที่คุณต้องการสั่งพิมพ์ ่

หมายเหตุสำหรับผู้ใช้ Windows®: เข้าไปใช้งาน HP Diagnostic Tools ที่ [www.hp.com/go/tools](http://www.hp.com/go/tools) เพื่อแก้ ไขปัญหาทั่วไปเกี่ยวกับ ์<br>เ ่ เครื่องพิมพ์ ์

#### **เรยนร ี ู เพ้ ิ มเติ ม ่**

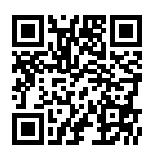

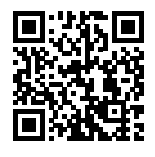

**ฝ่ายสนั บสนุนผลิ ตภัณฑ์**

**[www.hp.com/support/djia3830](http://www.hp.com/support/djia3830)**

#### **HP mobile printing**

#### **[www.hp.com/go/mobileprinting](http://www.hp.com/go/mobileprinting)**

- ขอรับความช่วยเหลือเพิ่มเติม และค้นหาประกาศ ข้อมูลสิ่งแวดล้อม และข้อมูลกฎข้อบังคับ รวมทั้งประกาศข้อกำหนดสหภาพยุโรป ่ และถ้อยแถลงเกี่ยวกับการปฏิบัติตามกฎระเบียบได้จากส่วน "ข้อมูลทางเทคนิค" ของคู่มิอผู้ใช้: **[www.hp.com/support/djia3830](http://www.hp.com/support/djia3830)** ่
- การลงทะเบียนเครื่องพิมพ์: **[www.register.hp.com](http://www.register.hp.com)** ่
- คำประกาศเรื่องความสอดคล้องตามข้อกำหนด: **[www.hp.eu/certificates](http://www.hp.eu/certificates)** ่
- ปร*ิ*มาณหมึกพิมพ์ที*่*ใช้: [www.hp.com/go/inkusage](http://www.hp.com/go/inkusage) ่

### **ขอม้ ู ลด้ านความปลอดภั ย**

โช้เฉพาะสายไฟและอะแดปเตอร์ ไฟที่ HPให้มาเท่านั้น (หากมี)

#### **ขอม้ ู ลเกี ยวกั บตลั บหมกพึ ิ มพ์ ่**

**ตลับหมึกพิมพ์: ในระห**ว่างการตั้งค่า เมื่อคุณได้รับข้อความแจ้งให้ติดตั้งตลับหมึกพิมพ์ ตรวจสอบให้แน่ใจว่า คุณใช้ตลับหมึกพิมพ์ที่ ให้มา ์<br>เ ่ พร้อมกับเครื่องพิมพ้ ์

**การจัดเก็บข้อมูลการใช้งานแบบไม่ระบุชื่อ**: ตลับหมึกพิมพ์ HP ที่ใช้กับเครื่องพิมพ์นี้ประกอบด้วยชิปหน่วยความจำที่ช่วยในการทำงาน **่** ่ ่ ของเครื่องพิมพ์ และจัดเก็บข้อมูลเกิยวกับการใช้เครื่องพิมพ์แบบไม่ระบุชื่อโดยมีการจำกัดชุดข้อมูลที่จัดเก็บได้ อาจมีการใช้ข้อมูลนี้ในการ ์ ่ ่ ่ ่ ้ ปรับปรุงเครื่องพิมพ์ของ HP ในอนาคต ตรวจสอบคู่มือผู้ใช้ ได้ที่ **[www.hp.com/support/djia3830](http://www.hp.com/support/djia3830)** ์<br>เ

#### **หมายเลขแบบจำ� ลองขอบ้ ั งคั บ**

เพื่อวัตถุประสงค์ ในการระบุรหัสประจำตัวข้อบังคับ จึงมีการกำหนดหมายเลขแบบจำลองข้อบังคับสำหรับผลิตภัณฑ์ของคุณ หมายเลขแบบจำลองข้อบังคับสำหรับผลิตภัณฑ์ของคุณคือ SNPRH-1502 โปรดอย่าสับสนระหว่างหมายเลขแบบจำลองข้อบังคับนี้กับชอึ ้ ทางการตลาด (HP DeskJet Ink Advantage 3835 All-in-One Printer, ฯลฯ) หรือหมายเลขผลิตภัณฑ์ (F5R96A, ฯลฯ)

### **การรบทราบ ั**

Microsoft และ Windows เป็นเครื่องหมายการค้าจดทะเบียนหรือเครื่องหมายการค้าของ Microsoft Corporation ในสหรัฐอเมริกา ์<br>เ ์ และ/หรือ ประเทศอิน ๆ ่

Mac และ OS X เป็นเครื่องหมายการค้าของ Apple Inc. ซึ่งได้รับการจดทะเบียนในสหรัฐอเมริกาและประเทศอื่นๆ ่ ่ ่<br>เ

## **รายละเอี ยดการรบประก ั ั นแบบจำ� กั ดของเครื องพ ่ ิ มพ HP์**

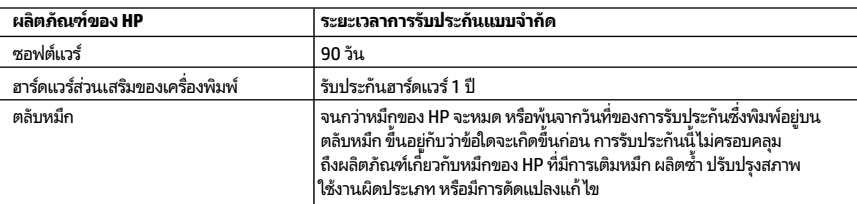

- A. ระยะเวลารับประกัน
- 1. การรับประกันแบบจำกัดจาก HP นี้มีผลบังคับใช้เฉพาะสำหรับผลิตภัณฑ์ที่เป็นยี่ห้อ HP ซึ่งมีการจัดจำหน่ายหรือเช่าซื้อ ้ ่ ่ ้ ก) จาก HP Inc. บริษัทสาขา ผู้ค้าปลีกที่ผ่านการรับรอง ผู้จัดจำหน่ายที่ผ่านการรับรอง หรือผู้จัดจำหน่ายประจำประเทศ ี ข) ด้วยการรับประกันแบบจำกัดจาก HP รายการนี้
- 2. HP Inc. (HP) รับประกันต่อลูกค้าซึ่งเป็นผู้ใช้ปลายทางว่า ผลิตภัณฑ์ HP ที่ระบุไว้ข้างต้นไม่มีข้อบกพร่องใดๆ ่ ่ โนวัสดุและทักษะความเชี่ยวชาญภายในช่วงระยะเวลาที่ระปุไว้ข้างต้น ("ระยะเวลาการรับประกันแบบจำกัด") ่ ่ ซึ่งระยะเวลาการรับประกันแบบจำกัดจะเริ่มต้นในวันที่เมื่อมีการตรวจพบผลิตภัณฑ์ฮาร์ดแวร์ ่ ่ ์<br>เ HP เป็นครั้งแรกในระหว่างการบูตเริ่มต้น โดยระบุวันที่เป็น "วันที่เริ่มต้นครั้งแรก" ่ ่ อีกทางเลือกหนึ่ง หากตรวจหาไม่พบผลิตภัณฑ์ฮาร์ดแวร์ HP ในระหว่างนั้น ่ ระยะเวลาการรับประกันแบบจำกัดจะเริ่มต้นขึ้นหลังวันที่สั่งซื้อหรือเช่าจาก HP หรือจาก HP ่ ่ ้ หรือเมื่อผู้ให้บริการซึ่งผ่านการรับรองจาก HP ดำเนินการติดตั้งเสร็จสมบูรณ์แล้ว หากมีการดำเนินการ ่ ่
	- 3. สำหรับผลิตภัณฑ์ซอฟต์แวร์ การรับประกันอย่างจำกัดของ HP จะมีผลเฉพาะกรณีของความล้มเหลวในการทำงานของ คำสังโปรแกรมเท่านั้น HP ไม่รับประกันว่าการทำงานของผลิตภัณฑ์ ใดจะไม่ขัดข้องหรือปราศจากข้อผิดพลาด ่
- 4. การรับประกันอย่างจำกัดของ HP จะครอบคลุมเฉพาะข้อบกพร่องที่เกิดจากการใช้งานผลิตภัณฑ์ตามปกติ ่ และไม่ครอบคลุมปัญหาอินใด รวมถึงปัญหาที่เกิดจาก: ่ ่
- a. การบำรุงรักษาหรือดัดแปลงแก้ไขโดยไม่ถูกต้อง
- b. การใช้ซอฟต์แวร์ สื่อ ชิ้นส่วนอะไหล่ หรือวัสดุสิ้นเปลืองที่ ไม่ ได้มาจาก หรือได้รับการสนับสนุนจาก HP หรือ ่ ่
	- c. การใช้งานนอกเหนือจากข้อมลจำเพาะของผลิตภัณฑ์
- d. การดัดแปลงหรือใช้งานผิดประเภทโดยไม่ได้รับอนุญาต
- 5. สำหรับเครื่องพิมพ์ของ HP การใช้ตลับหมึกที่ไม่ใช่ของ HP หรือตลับหมึกที่เติมหมึกใหม่ จะไม่มีผลต่อการรับประกันของลูกค้า ่ ่ ่ หรือสัญญาการสนับสนุนของ HP กับลูกค้า แต่หากเกิดความเสียหายกับเครื่องพิมพ์ ซึ่งมาจากการใช้ตลับหมึกท์ไม่ ใช่ของ HP ์<br>เ ่ ่ หรือที่เติมหมึกใหม่ HP จะคิดค่าบริการมาตรฐานในการซ่อมบำรุงเครื่องพิมพ์ในกรณีที่เกิดข้อบกพร่องหรือความเสียหายขึ้น ่ ์<br>เ ่
- 6. หากในระหว่างระยะเวลารับประกันที่มีผล HP ได้รับแจ้งให้ทราบถึงข้อบกพร่องของผลิตภัณฑ์ซึ่งอยู่ในการรับประกันของ ่ HP แล้ว HP จะเลือกที่จะซ่อมแซมหรือเปลี่ยนแทนผลิตภัณฑ์ที่บกพร่องดังกล่าว ่ ่
- 7. หาก HPไม่สามารถซ่อมแซมหรือเปลี่ยนแทนผลิตภัณฑ์ที่มีข้อบกพร่องดังกล่าว ซึ่งอยู่ในการรับประกันของ HP แล้ว ทาง HP ่ ่ จะคินเงินค่าผลิตภัณฑ์ ให้ ภายในระยะเวลาที่เหมาะสม หลังจากได้รับแจ้งให้ทราบถึงข้อบกพร่องของผลิตภัณฑ์ ่
- 8. HPไม่มีพันธะในการซ่อม เปลี่ยนแทน หรือคืนเงิน จนกว่าลูกค้าจะส่งคืนผลิตภัณฑ์ที่มีข้อบกพร่องแก่ HP ่
- 9. ผลิตภัณฑ์สำหรับเปลี่ยนทดแทนจะเป็นผลิตภัณฑ์ไหม่ หรือเสมือนใหม่โดยมีฟังก์ชันการทำงานที่เหมือนก้นกับผลิตภัณฑ์ ่ ่ ทิได้รับการเปลี่ยนทดแทน ่ ่
- 10. ผลิตภัณฑ์ของ HP อาจประกอบด้วยชิ้นส่วน องค์ประกอบ หรือวัสดุที่นำมาผลิตใหม่ ซึ่งมีประสิทธิภาพเทียบเท่ากับของใหม่ ่
- 11. การรับประกันอย่างจำกัดของ HP จะมีผลในประเทศ/พื้นที่ซึ่งผลิตภัณฑ์ที่รับประกันของ HP นั้น มีการจัดจำหน่ายโดย HP ่ ่ ท่านสามารถทำสัญญารับบริการตามการรับประกันเพิ่มเติม เช่น การให้บริการถึงที่ได้จากศูนย์บริการที่ได้รับอนุญาตของ HP ่ ่ โนประเทศ/พื้นที่ซึ่งจัดจำหน่ายผลิตภัณฑ์ โดย HP หรือผู้นำเข้าที่ได้รับอนุญาต ่ ่
- B. ข้อจำกัดของการรับประกัน
- ภายในขอบเขตที่กฎหมายกำหนด HP และผู้จัดหาสินค้าที่เป็นบุคคลภายนอกของ HP จะไม่ ให้การรับประกันหรือเงื่อนไขอิ่นใด ่ ์<br>เ ่<br>เ ไม่ว่าจะโดยชัดเจนหรือโดยนัย หรือการรับประกันโดยนัยเกี่ยวกับคุณค่าการเป็นสินค้า ความพึงพอใจ และความเหมาะสมต่อ ่ วัตถุประสงค์อย่างหนึ่งอย่างใดโดยเฉพาะ ่
- C. ข้อจำกัดความรับผิดชอบ
- 1. ภายในขอบเขตที่กฎหมายท้องถิ่นกำหนด การทดแทนที่บัญญัติไว้ในข้อความการรับประกันนี้เป็นการทดแทนเพียงหนึ่งเดียว ้ ่ ของลูกค้า
	- 2. ภายในขอบเขตที่กฎหมายท้องถิ่นกำหนด ยกเว้นภาระรับผิดชอบที่กำหนดไว้อย่างชัดแจ้งในข้อความการรับประกันนี้ HP หรือผู้จัดหาสินค้าที่เป็นบุคคลที่สามของ HP จะไม่มีส่วนรับผิดชอบต่อความเสียหายทั้งในทางตรง ทางอ้อม ่ ่ ความเสียหายที่เป็นกรณีพิเศษที่เกิดขึ้นเอง เป็นเหตุสืบเนื่องมาจากเหตุการณ์อื่น ไม่ว่าจะตามสัญญา การละเมิด ่ ่ ่ ่<br>เ หรือหลักการทางกฎหมายอินใด ไม่ว่าจะได้รับแจ้งให้ทราบเกี่ยวกับความเสี่ยงที่จะเกิดความเสี่ยหายข้างต้นหรือไม่ ่<br>เ ่ ่ ่
- D. กฎหมายในพื้นที่
- 1. ข้อความการรับประกันนี้เป็นการระบุสิทธิ์จำเพาะทางกฎหมายแก่ลูกค้า ลูกค้าอาจมีสิทธิ์อื่นๆ ซึ่งอาจต่างกันไปในแต่ละรัฐ ้ ่ ่ สำหรับประเทศสหรัฐอเมริกา และในแต่ละมณฑล สำหรับแคนาดา และในแต่ละประเทศ/พื้นที่ สำหรับส่วนอื่นๆ ทั่วโลก ่<br>เ
- 2. ภายในขอบเขตที่ข้อความการรับประกันนี้สอดคล้องกับกฎหมายท้องถิ่น ข้อความการรับประกันนี้จะถือว่าได้รับการปรับ ้ ้ ให้สอดคล้องและเป็นไปตามกฎหมายท้องถิ่นแล้ว ภายใต้ข้อบัญญัติของกฎหมายดังกล่าว ข้อยกเว้นและการจำกัด ความรับผิดชอบในข้อความการรับประกันน็อาจไม่มีผลกับลูกค้า ้